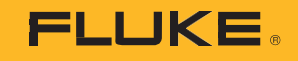

# **1742/1746/1748**

#### 3 Phase Power Quality Logger

Introduction, Before You Start, Terms to Know

PN 5041162 February 2020 ©2020 Fluke Corporation. All rights reserved. Specifications are subject to change without notice. All product names are trademarks of their respective companies.

#### *FLUKE CONNECT® APPLICATION AND SERVICES END USER LICENSE AGREEMENT (EULA) AND SERVICES AGREEMENT*

For complete details, go t[o https://connect.fluke.com/eula.](https://connect.fluke.com/eula) 

Visit Fluke's website at [www.fluke.com.](http://www.fluke.com/)

To register your product, visi[t http://register.fluke.com.](http://register.fluke.com/)

To view, print, or download the latest manual supplement, visit [http://us.fluke.com/usen/support/manuals.](http://us.fluke.com/usen/support/manuals)

Fluke Corporation  $P$  O. Box 9090 Everett, WA 98206-9090 U.S.A.

Fluke Europe B.V. P.O. Box 1186 5602 BD Eindhoven The Netherlands

ООО «Флюк СИАЙЭС» 125167, г. Москва, Ленинградский проспект дом 37, корпус 9, подъезд 4, 1 этаж

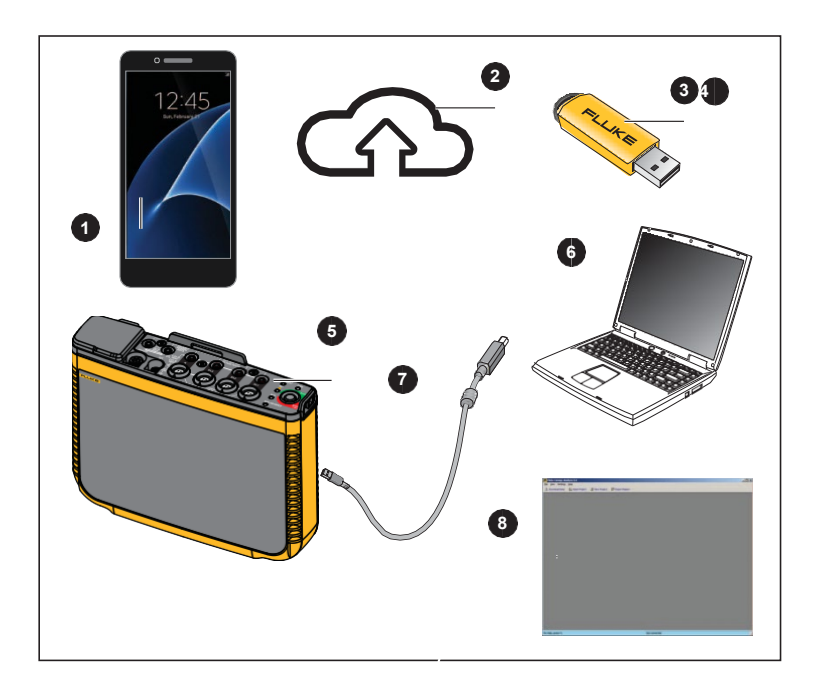

## *Introduction*

With the wireless connectivity (WiFi) feature of the Product, you can:

- Configure the Logger, verify measurement, and set up a logging sessionwith Energy Analyze Plus PC software and the Fluke Connect smartphone app
- Download data to Energy Analyze Plus PC software
- Stream all data to the Fluke Connect Cloud
- Manage assets and share data with the Fluke Connect smartphone app
- Receive alarm notification from a remote monitoring session

## *Before You Start*

What you need:

- □ [Android or iOS smartphone \(go to](https://www.fluke.com/en-us/support/fluke-connect-frequently-asked-questions) [https://www](http://www.fluke.com/en-us/support/fluke-).flu[ke.com/en-us/support/fluke](http://www.fluke.com/en-us/support/fluke-)connect-frequently-asked-questions to find a list of supported devices)
- $\Box$  Internet access
- $\Box$  WiFi-Infrastructure license that enables Logger connection with WiFi access points for remote monitoring through WiFi (provided with Product registration)
- $\Box$  USB Drive (included with Product)
- □ Power Quality Logger (the Product or Logger)

 $\Box$  PC

- □ USB Cable A, mini-USB
- □ [Energy Analyze Plus Software \(go to](https://www.fluke.com/en-us/support/software-downloads) [https://www.fluke.com/en-us](http://www.fluke.com/en-us/support/)/suppo[rt/](http://www.fluke.com/en-us/support/) software-downloads for the latest software update)

During this setup you will need to document the Login name and password for:

- Power Quality Logger
- Fluke Connect app
- WiFi Password (for the Logger)
- WiFi SSID and password for the Internet WiFi Access Point (or use an Ethernet connection)

#### *Terms to Know*

Definitions of terms used in this document:

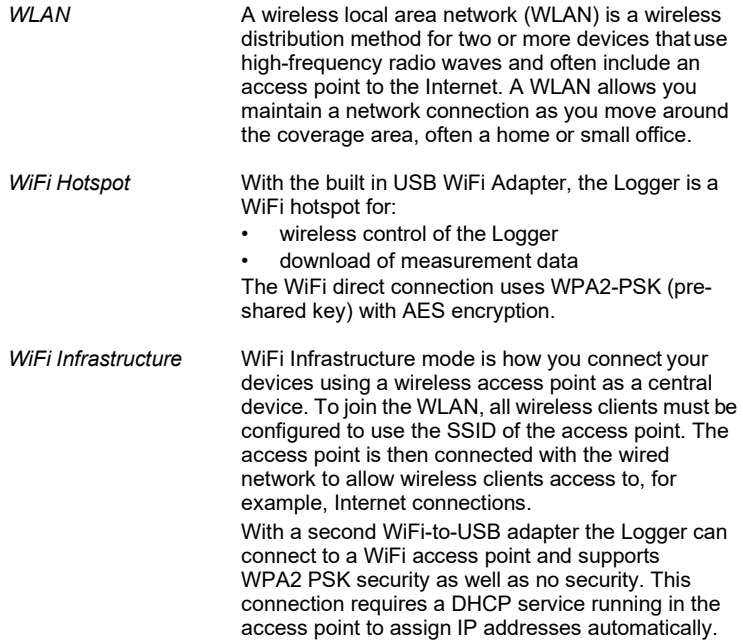

#### *1742/1746/1748 Instructions*

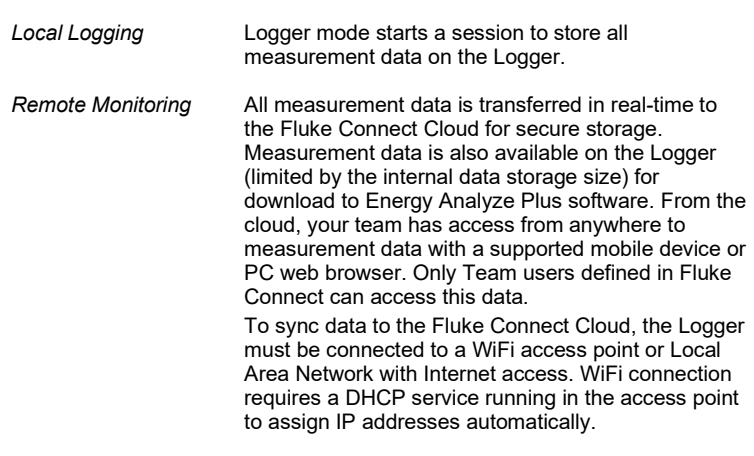